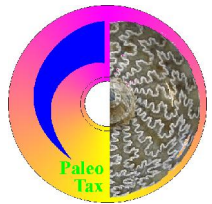

# Hdb2Win/PaleoTax

Program Release 2.2.2 (15 January 2008) / Service Release 9

# **Modifications compared to program release 2.2.1**

# *Hdb2Win*

### *Internal changes*

To achieve more security in the process communication (between the data sheet editor and the interpreter, the command line and the interpreter), the concept of data buffers (where the current data record is stored) was modified and designed more strictly. That makes the communication between the forms and the interpreter (list boxes, scripts behind the various buttons) much clearer, but it limits the functionality of the command line. The READ command has been suppressed because the data buffer is created before the call of the command and immediately released afterwards. So the commands cd mydata

open genera

? gname

will automatically generate an error message caused by the circumstance that the Data Pointer is nil (not in list). There are simply no data available. You should try

list gname for recno<5

So the command line became more limited in its functionality, but I guess that nobody will really care about that. These changes have also a certain influence on the programs of the interpreter. Scripts called from the data sheet editor or from the command line (via CALL) must close with the selection of the entrance table. If for instance a script is called from the Genera table, the last table to be opened should be also Genera:

```
file species
; do anything
file citation
; do anything
file genera
exit
```
If the script program starts with one table and terminates with another one, an error message will appear. If this shoulk happen working with PaleoTax, you are requested to report the program name to me. Within the course of these changes the commands LDS and SDS were removed because they are obsolete. Hopefully these changes will not cause any trouble. Of course all programs provided with PaleoTax have been carefully checked.

Please note, that you cannot open a PaleoTax/PalCol database which is in Service Release 8/2 or lower, because the scripts in this structures are not yet updated. Service Releases 9/3 for PaleoTax/PalCol will be installed together with the structures in this release.

#### *Configuration*

Hdb2Win does not longer writes configuration data in the Hdb2Win program folder. The program takes the address stored in the registry under the key

HKEY\_CURRENT\_USER\Software\Microsoft\Windows\CurrentVersion\Explorer\Shell Folders\AppData

which corresponds normally to

c:\Documents and Settings\<username>\Application data

and creates there a new folder Hdb2Win. If Hdb2Win is not successful to do so, no personal settings are kept. Contact the author in this case.

The options are now stored in a file with the name HDB2WIN.DAT in above mentioned folder. Old HDB2WIN.INI data in the Hdb2Win program folder are imported (or at least the program try to do so). Also the pick files of PaleoTax and the interpreter, and the command line history file are written to the new folder. This applies also to the other programs of the package (PaleoTax/Map and PaleoTax/Graph).

#### *Options*

For the options saved in the HDB2WIN.INI see the Manual provided for version 2.1 and the documentation on version 2.2. Herein, only new options are reported. The current number refers to the functions SSYS and GSYS of the interpreter which have access to this values.

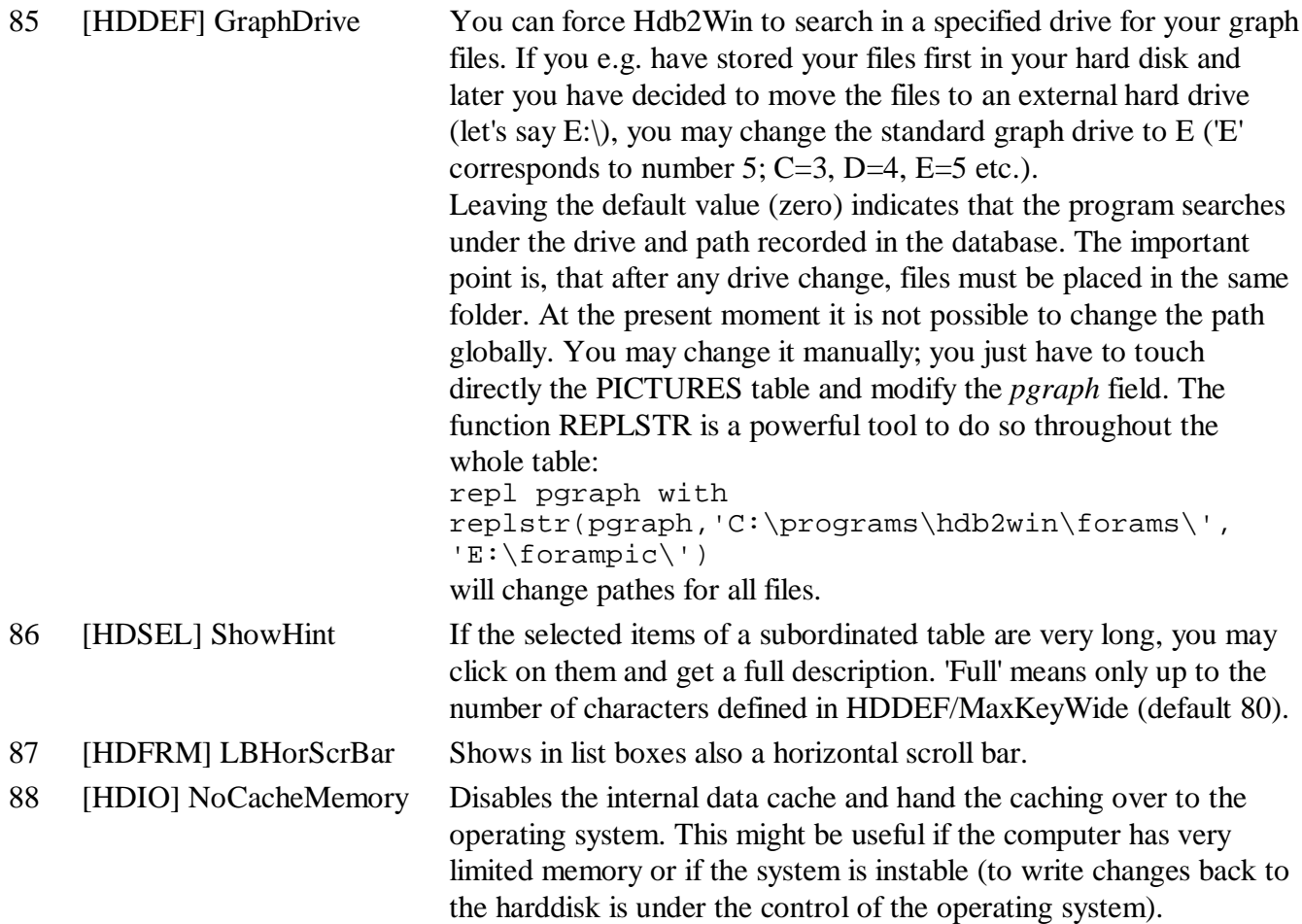

What is really new: almost all options can now modified using the new function Extended Options which is found in PaleoTax/Options/Tools. This function opens a table with the module name, option name, a comment and the current value. Select an item from the table (press Enter) and change the value in the

field 'New value'. By pressing Escape, the table is closed and you may decide whether you wish to apply the changes or not. Be careful, do not pass the indicated ranges. The program does not check anything. Any catastrophic changes can be 'undone' by deleting the file HDB2WIN.DAT in the above mentioned folder.

### *Various changes*

If items are selected from subordinated tables, and you cannot see the items in full, you may click on the item in question or just increase the width of the window by drawing from the left margin. The width of the window will be kept by the program but only for the time you are working with Hdb2Win. When the program is terminating, the value will be discarded.

You may call Hdb2Win with program parameters: right click in the symbol, properties, target (e.g. 'C:\programs\Hdb2Win\Hdb2Win.exe'), and complete the target line (after a space).

First parameter :

- /C command line
- /P PaleoTax
- /I Interpreter

Second parameter can be a command for the command line or a program of the interpreter.

#### *Interpreter*

Besides of the above mentioned internal modifications, the interpreter has gained more functionality as follows.

NSYS <ivar>,<svar>

Assigns the name of a program option indicated by a number to the variable in svar.

DSP

Displays the current record in the edit mask without allowing to make changes.

CVT [&]sourcefile,format[,[&]targetfile][, Over write mode][, Quite mode = 1] The command is old, but was incorrect documented. CVT converts ASCII files into RTF files. Except for the source file and the target format, all other parameters are optional, such as the target file name, the over write mode (what to do if the target file already exists) and the quite mode (do not display any message when the file was successfully converted).

#format [\$]<ivar>

The format command has been improved. Here is the format list:

- $0$  or  $P$  ASCII (= default value)
- 1 or W MS Word  $5.0$  (= for historic reasons)
- 2 or R RTF
- 3 or H HTML
- 4 or S simple RTF, only for internal use
- 5 or N ASCII to ANSI (Standard if ANSI output is required)
- 6 or A internal
- 7 or L HTML without line breaks
- 8 or C ANSI -> ASCII (converts for instance an ANSI file into an ASCII file)

The symbol IDEOUTPUT contains the current format.

# **Service Releases**

As always, it is recommended to make backup copies of your database before applying a Service Release, even if there is only a small amount of changes in the database. You will find the program SR9.PRF (for PaleoTax) in the HDB2WIN\SR9 folder, SR3.PRF (for PalCol) in the HDB2WIN\PCLSR3 folder, respectively. Load the file, start it, read carefully the instructions and answer properly the questions (almost no questions in PalCol). See also the separate file SR9.PDF. User, who have installed Hdb2Win version 2.2.2 for the first time **do not need to do anything** since their structure is already on the level of SR9 and SR3 respectively.

Take care: you cannot open a PaleoTax database in Service Release 8 with Hdb2Win 2.2.2, and you cannot open a PalCol database in Service Release 2.

#### *Changed data structure in PaleoTax*

Please note the following changes compared to SR8:

- Table SPECIES and GENERA. Three new fields on the etymology were added to each table.
- Table FAMILIES. A new page informs about the genera currently assigned to a family.

#### *Improved programs in PaleoTax*

- GENERA and SPECIES tables have now each two profiles more for the output of the stratigraphic ranges (see the new documentation on PaleoTax/Graph) which can be displayed with PaleoTax/Graph.
- The export of the database to the Internet has been improved again.

# **Additional Information**

- PaleoTax/Graph has been improved and is released as version 2.0.2. Please compare to the documentation as PDF file before using the chart functions.
- PaleoTax/Map is released as Built 2.1.0.5, including some minor changes.
- The printed manual for Hdb2Win version 2.1 is still valid for PaleoTax 2.2. There are not too many changes since that and practical everything new is documented in the PDF on version 2.2 and in this file. Read the manual. Check the F.A.Q. Both answer most questions. Send question to the list server so other users are informed about probable bugs and problems.
- Many thanks are going to Noritoshi, Alexey and Thomas for their critical remarks. Nori was so kind to check the beta release, for which I am grateful. Advice, wishes and comments are **always** welcome, also if I cannot realise them on the spot. They are not forgotten, but sometimes they demand structural or conceptional changes.

Hdb2Win / PaleoTax © H. Löser 1993-2008

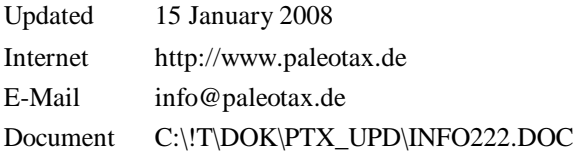